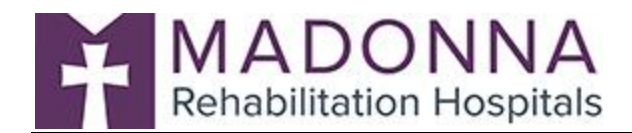

#### **ZOOM Meeting Instructions**

**You can access a ZOOM meeting from any device [cellphone, tablet, or computer] that has access to the Internet or a cellular connection.** 

**Computer: To access ZOOM via a computer, simply access your Internet browser. In the address bar type [www.zoom.us](http://www.zoom.us/) to access their website.**

**Mobile Devices: To access ZOOM via a mobile device [cellphone or tablet], you must first download the ZOOM application. Please reference the attached instructions for downloading the ZOOM application to either iOS or Android Devices.** 

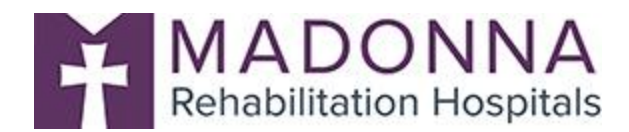

### **Android Devices**

**Prior to your scheduled meeting time:** You will need to download the ZOOM Mobile App onto your personal device [cellphone or tablet]. Please utilize the following instructions to download the application.

#### **Downloading the Application:**

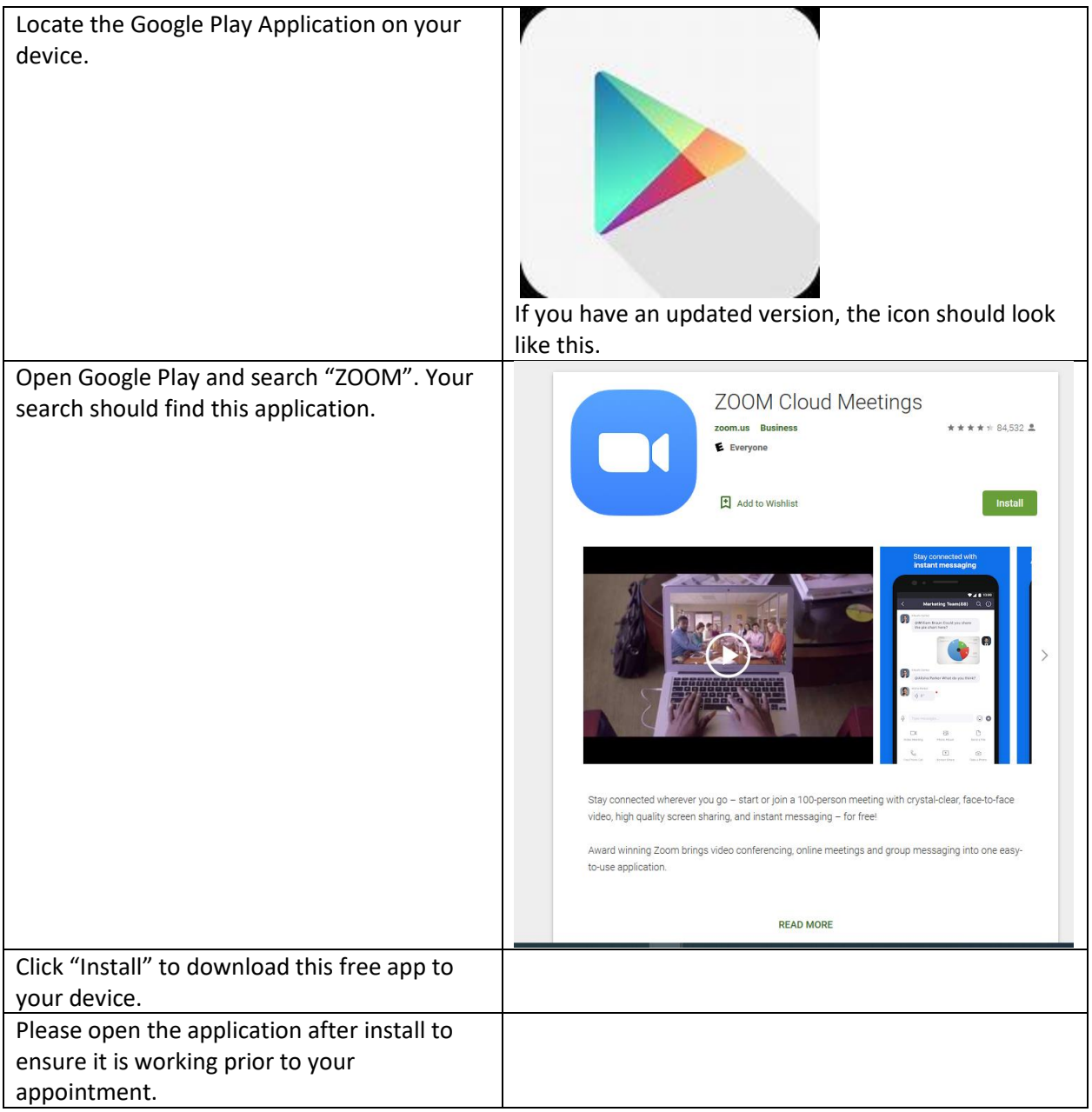

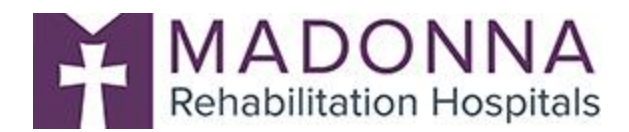

# **Apple/iOS Devices**

#### **Downloading the Application:**

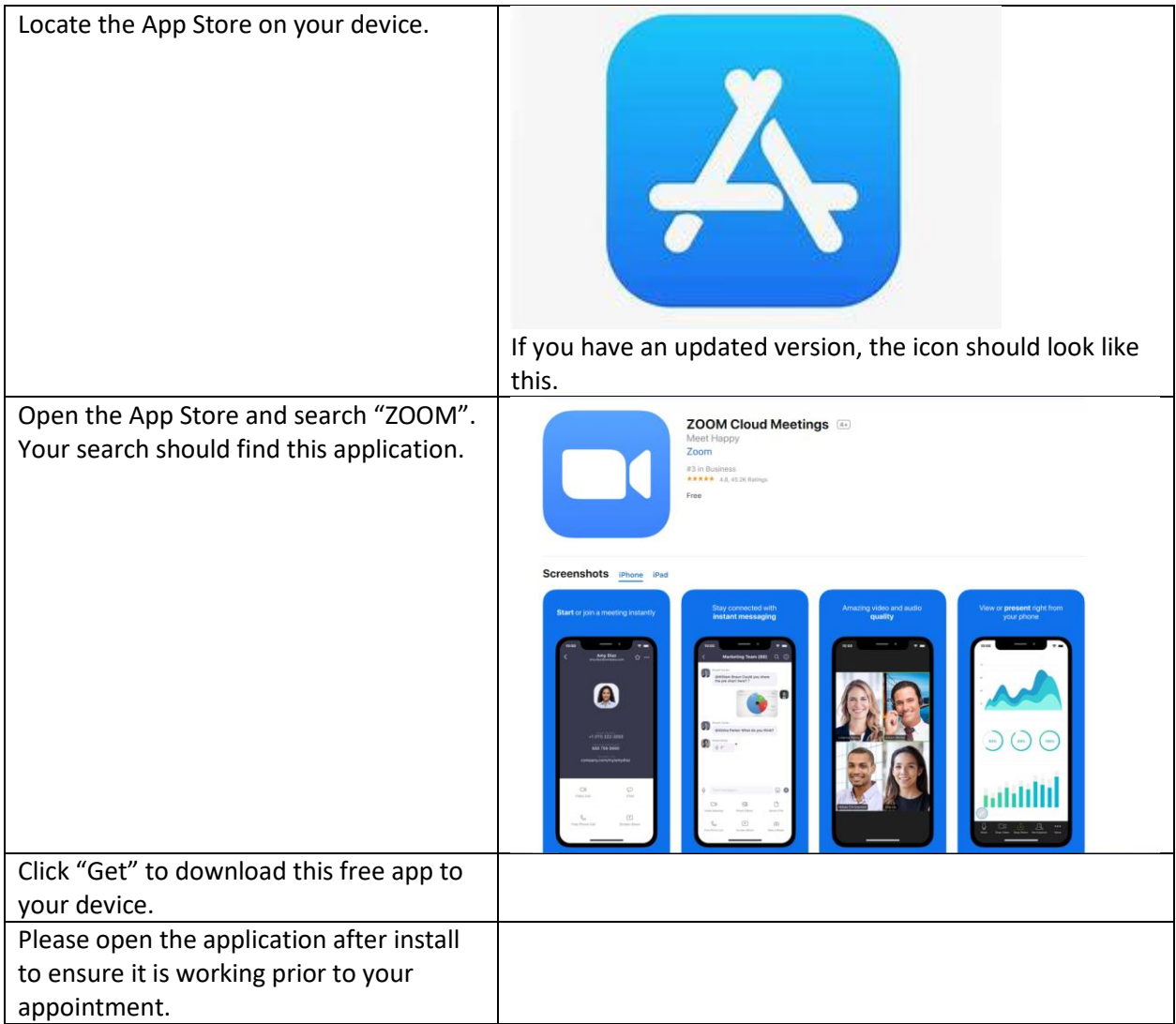

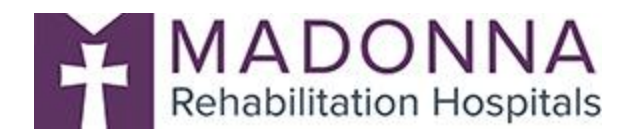

### **Accessing the Meeting on a Computer**

**You will be sent an email with instructions and a link to "Join the Meeting". Please access your email and click the link to join at the scheduled meeting time.**

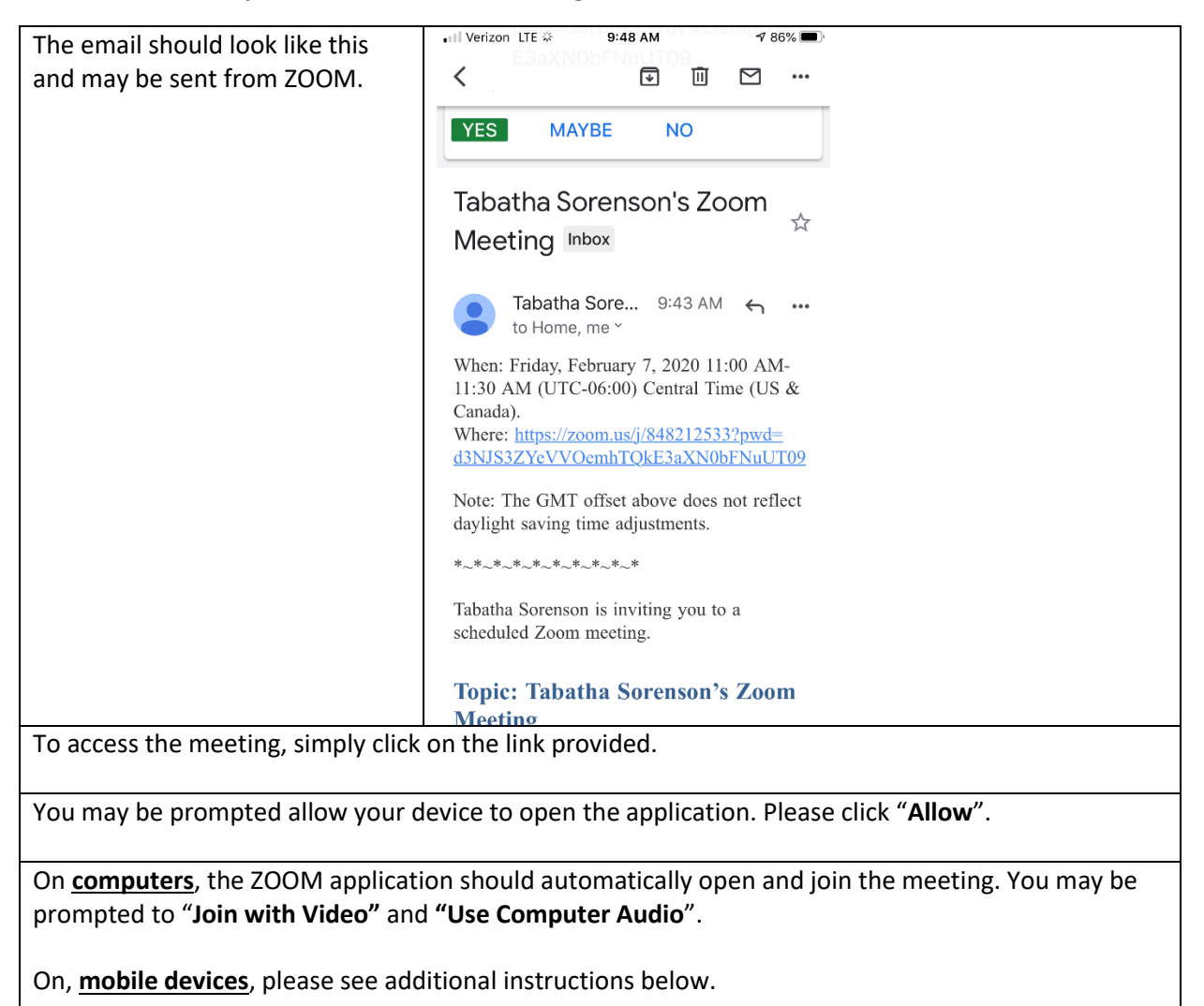

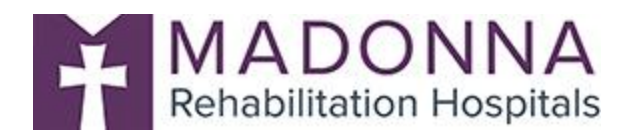

## **Accessing the Meeting from Mobile Devices**

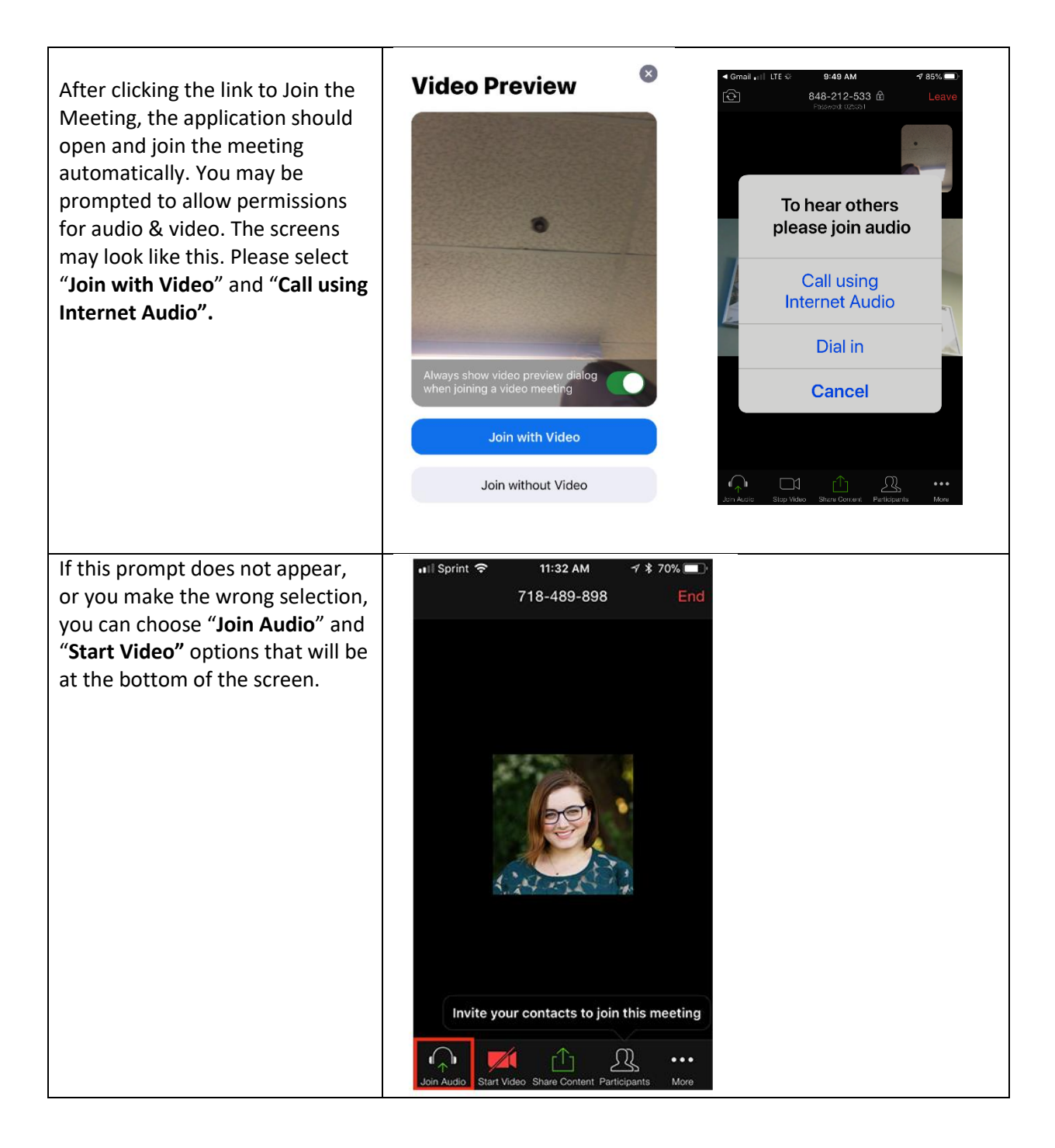